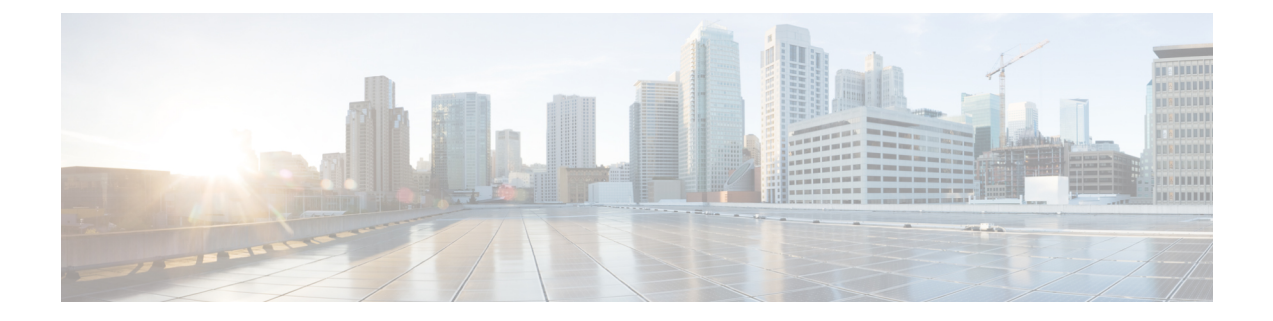

## **Find Packages**

• Find [Packages,](#page-0-0) on page 1

## <span id="page-0-0"></span>**Find Packages**

Crosswork Cloud Trust Insights helps you quickly find installed SMU packages, which can be helpful if you want to replace a version of software or update an SMU to fix a security vulnerability.

- **Step 1** In the main window, click **Trust Insights > Find Package**.
- **Step 2** In the View field, select one of the following options:
	- **Search**—Searches for all packages.
	- **Committed But Not Activated**—Searches for packages that are committed but not activated.
- **Step 3** Enter at least 3 characters on which to search.
- **Step 4** Select one of the following options:
	- **Include**—Searches for packages that include the characters you entered.
	- **Exclude**—Searches for packages that do not include the characters you entered.

Crosswork Cloud Trust Insights displays the packages that match the criteria you specified.

٠

 $\mathbf{l}$ 

٦